Macintosh®

## **Step 3** Install the toner cartridge.

## **Quick Setup Guide Laser Printer HL-2460**

- If Identify the operating system on your computer (Windows®  $95/98$  / Me, Windows  $NT^{\circledR}$  4.0, Windows<sup> $\circledR$ </sup> 2000 or Macintosh $\circledR$  OS versions 8.51, 8.6, 9.0 and 9.04).
- An interface cable is not a standard accessory. Please purchase the appropriate interface cable for the interface you intend to use (Parallel, USB or Network).
- Follow the instructions in this guide for your operating system and interface.

**Read the "Safety Sheet" first to ensure that you use this printer safely. Read this "Quick Setup Guide" before you set up the printer.** Before you can use the printer, you must complete the hardware setup and install the driver.

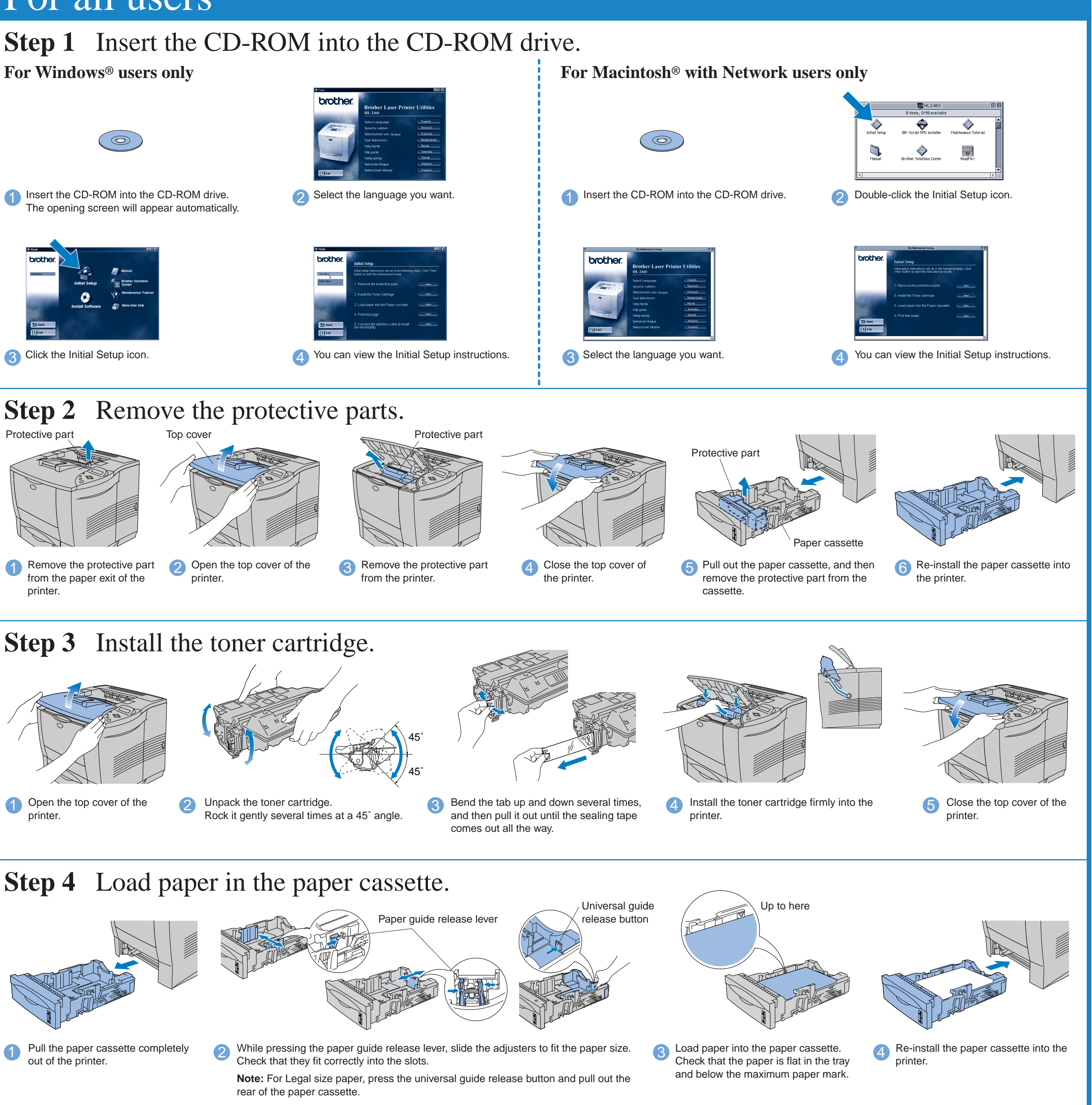

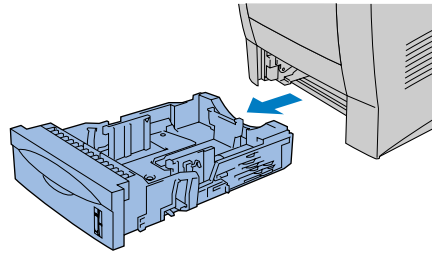

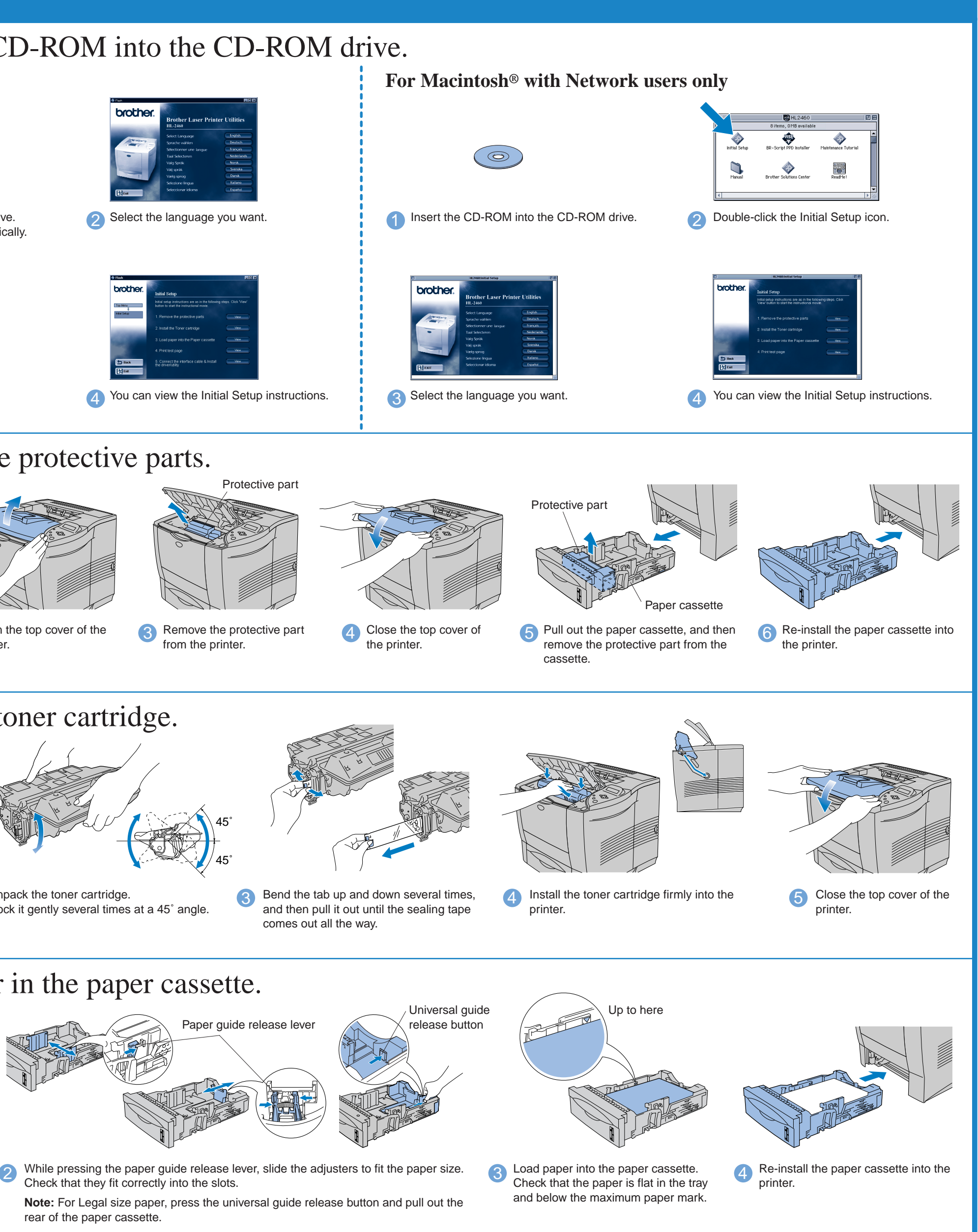

**Initial Setup** See the complete setup process from hardware setup to driver installation in a movie. We recommend that you follow these instructions when you first setup the

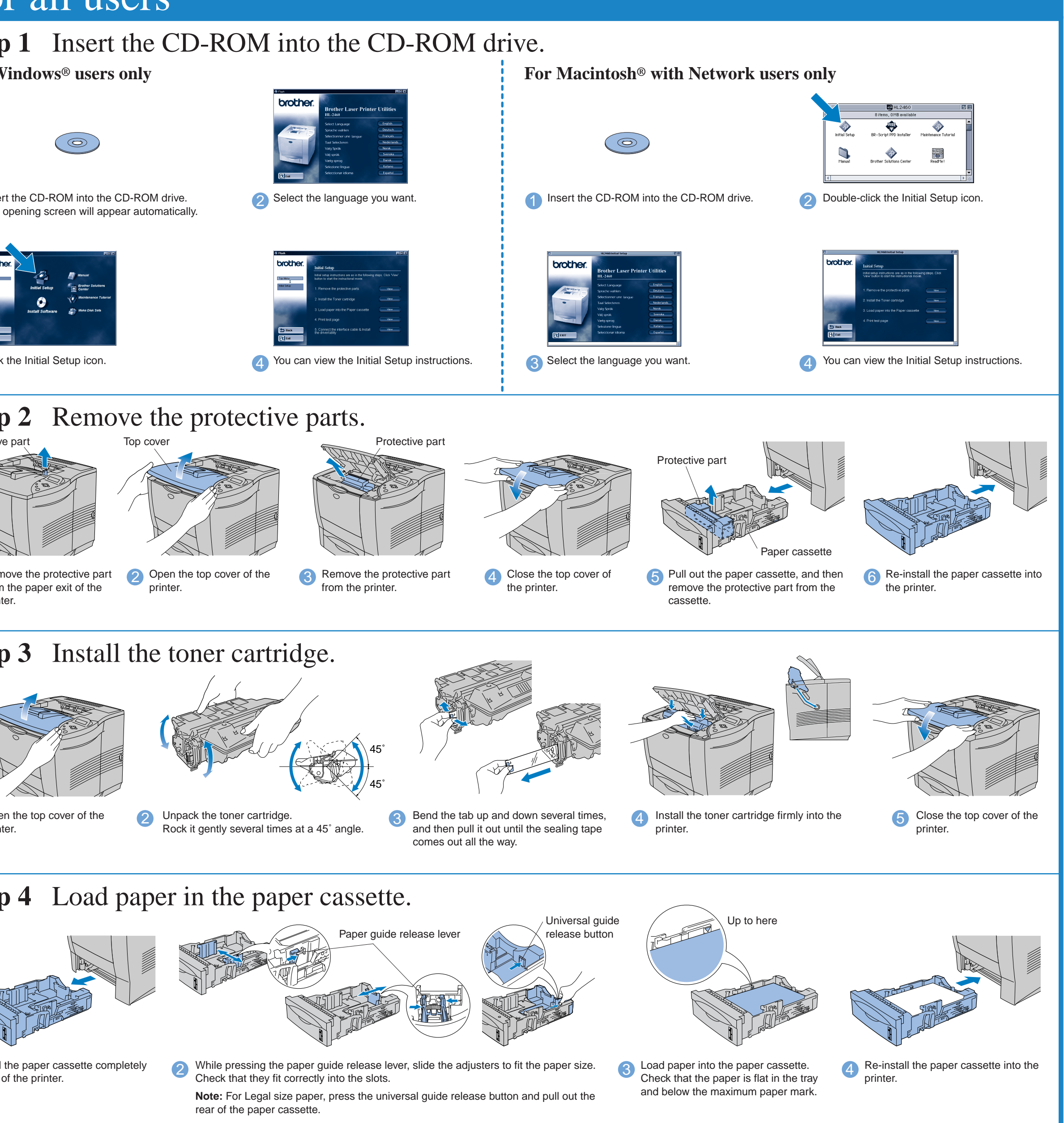

### **Step 2** Remove the protective parts.

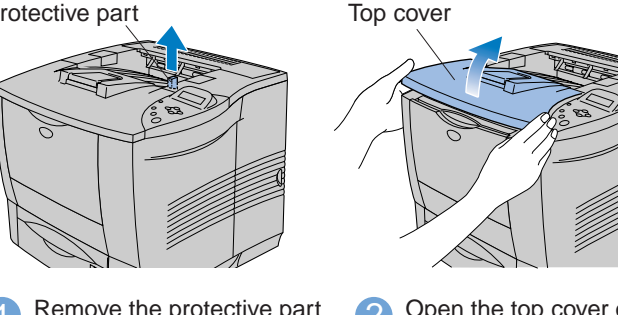

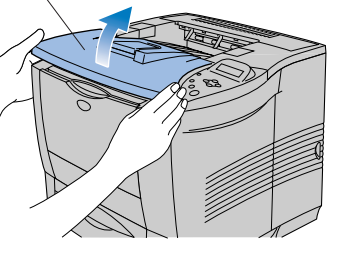

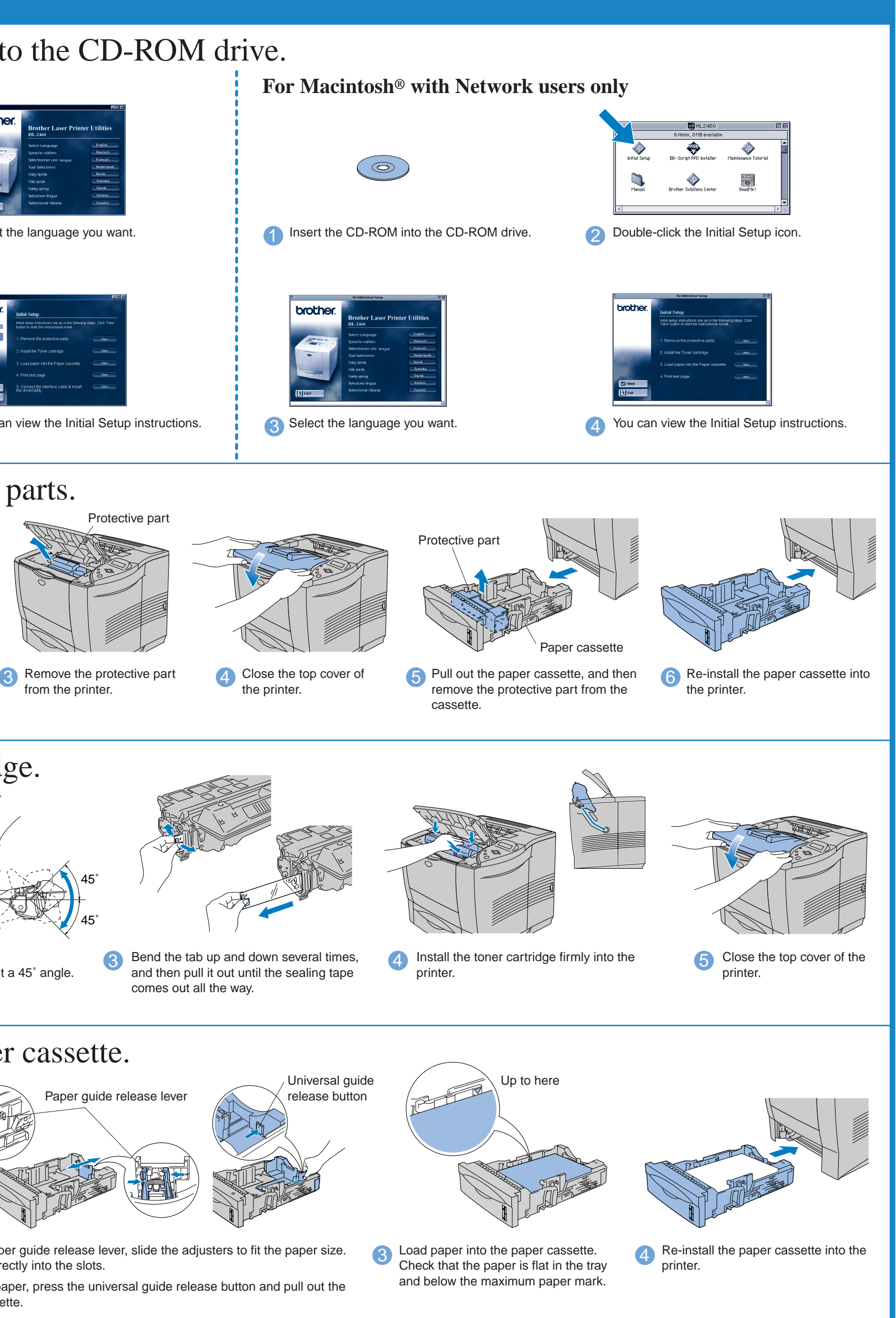

# For all users

Windows® and Windows NT® are registered trademarks of Microsoft Corporation in the U.S. and other countries.  $\mathbf M$ acintosh® and i $\mathbf M$ ac® are registered trademarks of Apple Computer, Inc. All other brand and product names are trademarks or registered trademarks of their respective holders.

Carton components may differ from one country to another. Save all packing materials and the printer carton. They should be saved for re-use when shipping the printer.

### You can get a variety of information from this CD-ROM.

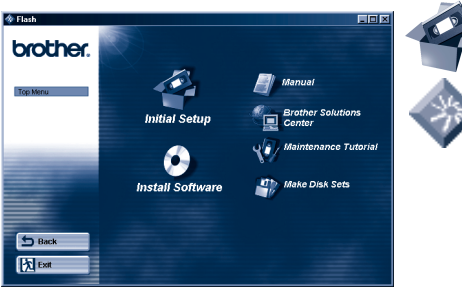

Windows<sup>®</sup>

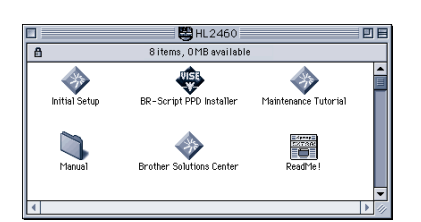

### What is included on the CD-ROM

1 Remove the protective part from the paper exit of the printer.

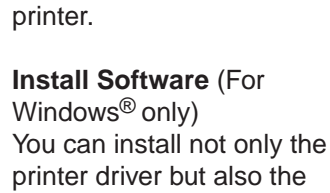

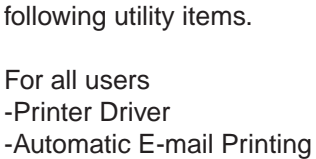

-Automatic E-mail Printing

For administrators -BRAdmin Professional -Network Printer Driver Wizard -Network Print Software -Storage Manager -Analysis Tool

**BR-Script PPD Installer**  (For Macintosh® with Network only) This printer supports Macintosh® OS versions 8.51, 8.6, 9.0 and 9.04.

**Manual** View and print the Printer User's Guide, Network User's Guide and other documentation.

LJ0463001 Printed in Japan

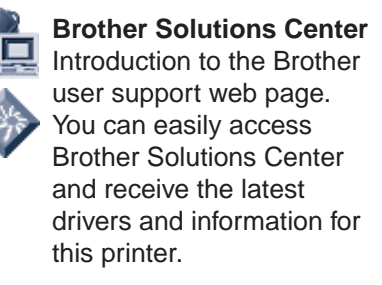

**Maintenance Tutorial** See the maintenance videos for this printer. We recommend that you view the videos before getting started.

**Make Disk Sets** (For Windows<sup>®</sup> only) If you do not have a CD-ROM drive, copy the contents of the CD-ROM to floppy disks.

### **Carton components**

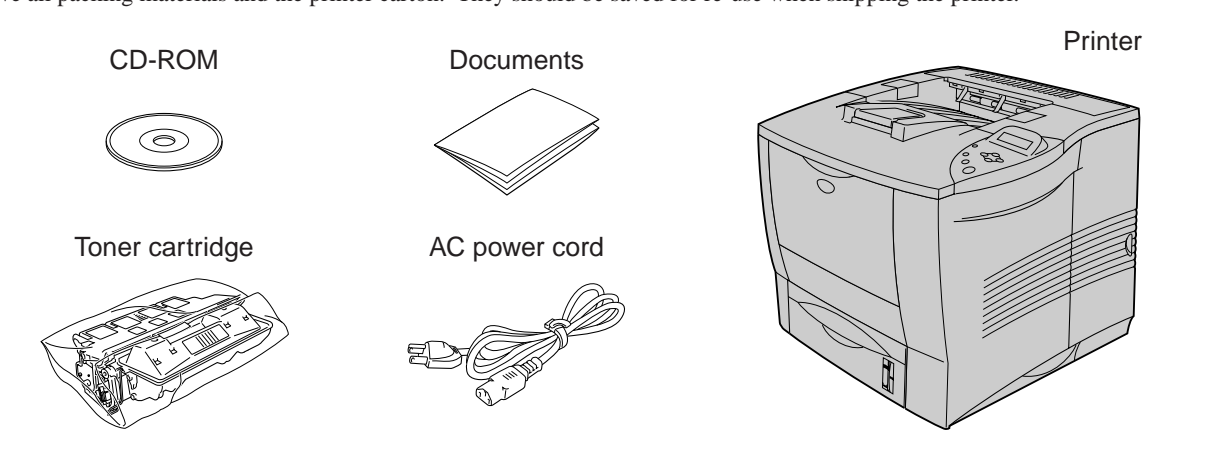

If you want to connect your printer using a Network cable, refer to the **Quick Network Setup Guide**. After the administrator has made the required settings, install the driver referring to the "Installing the Driver for Network users" section of the **Quick Network Setup Guide**.

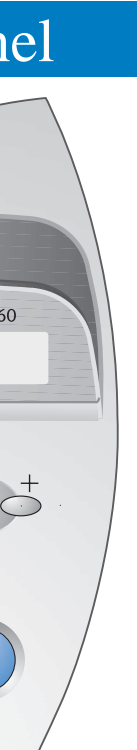

**Note:** If "Add New Hardware Wizard" appears, click the Cancel button.

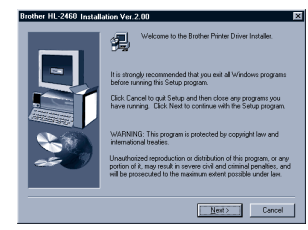

**6** Click the Next button.

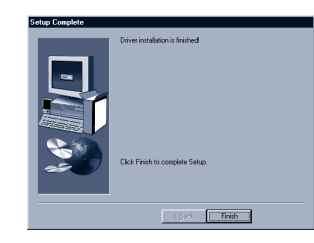

If you print from a Macintosh computer, you will have to connect it to the printer via a Network (Brother recommends using the NC-4100h network board).

## For Macintosh® users

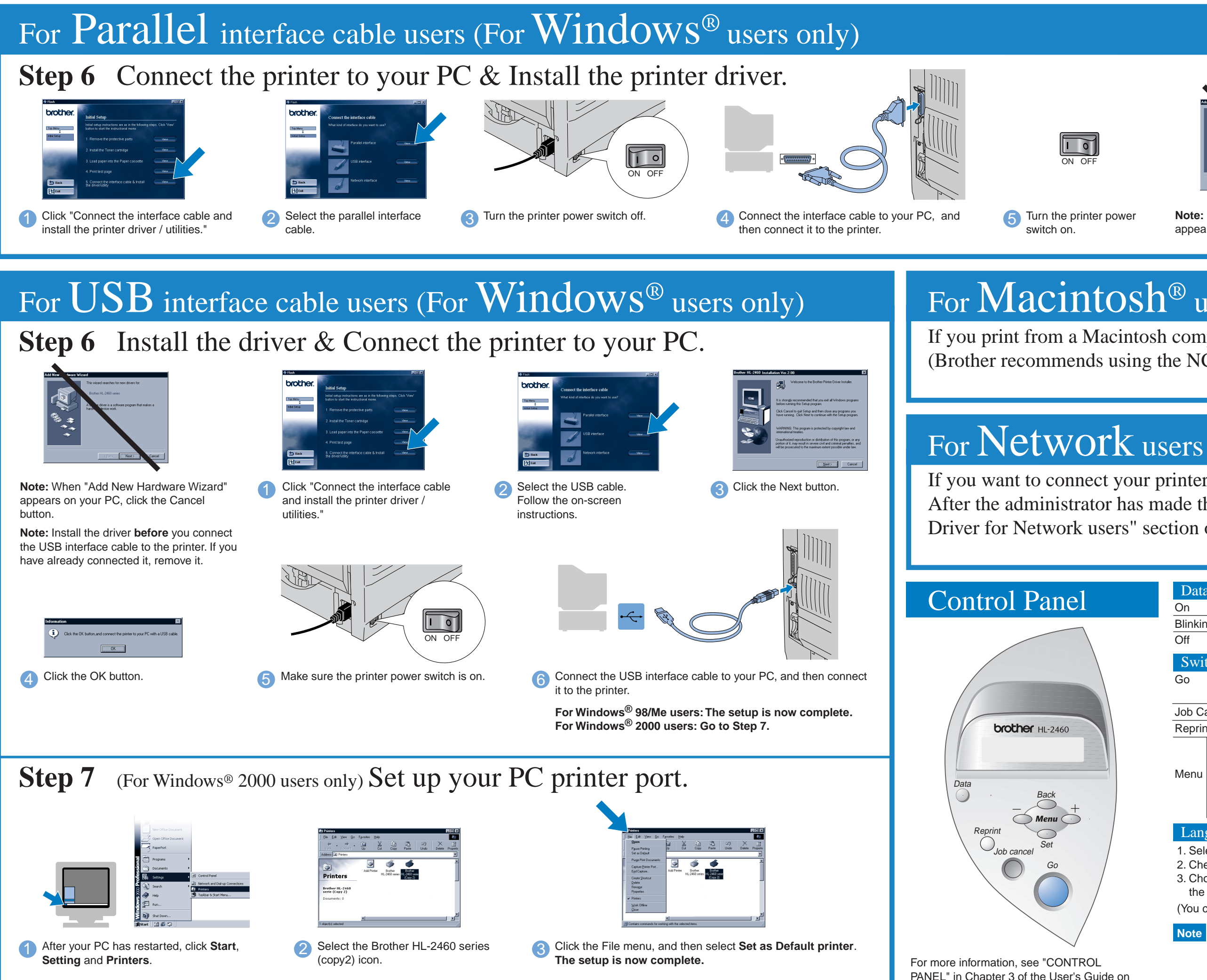

**7** Click the Finish button. **The setup is now complete.**

the supplied CD-ROM.

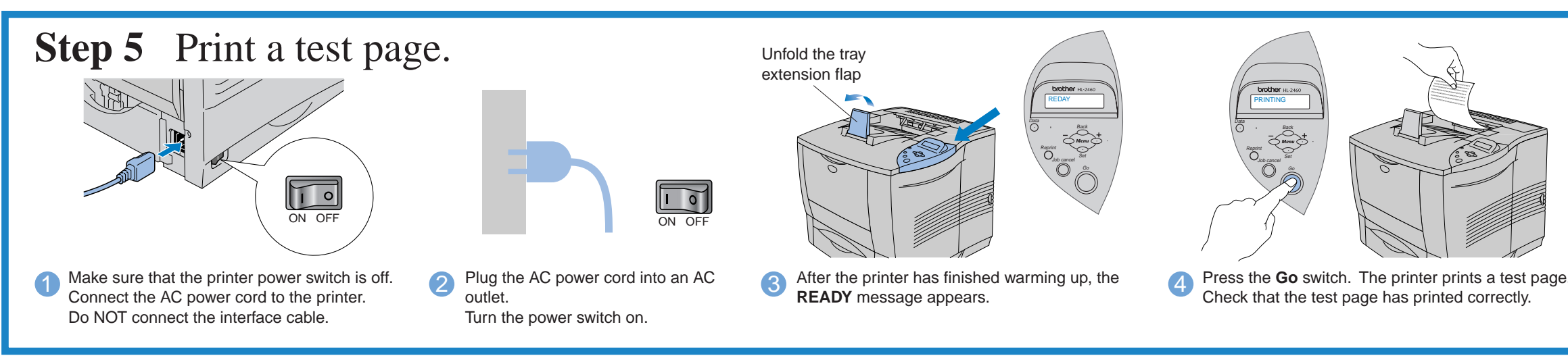

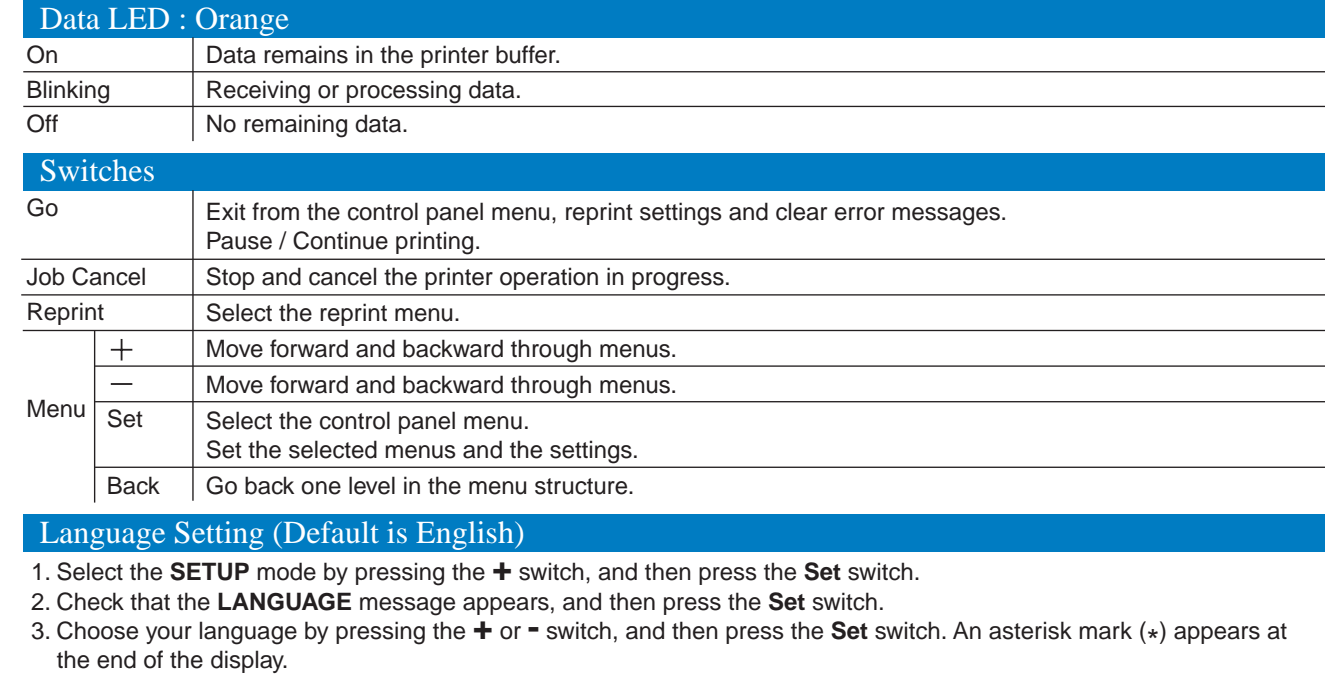

(You can return to the **READY** status by pressing the **Go** switch.)

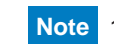

**Note:** When you are ready to set the Control Panel message language, refer to the Control Panel section at the bottom of this sheet.

Follow the instructions for your interface cable and operating system.

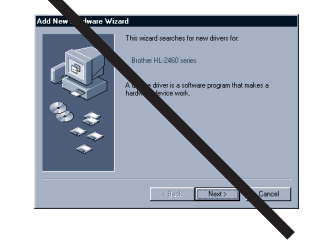

- **Note** 1. A real time clock is built into this printer. Set the time referring to Chapter 3 of the User's Guide on the CD-ROM. You need to set the time before you can use the log management and reprint functions.
	- 2. Please enhance the RAMDISK size when you want to use the reprint functions without the optional HDD or CompactFlash.

See RAM expansion in Chapter 4 of the User's Guide.

Free Manuals Download Website [http://myh66.com](http://myh66.com/) [http://usermanuals.us](http://usermanuals.us/) [http://www.somanuals.com](http://www.somanuals.com/) [http://www.4manuals.cc](http://www.4manuals.cc/) [http://www.manual-lib.com](http://www.manual-lib.com/) [http://www.404manual.com](http://www.404manual.com/) [http://www.luxmanual.com](http://www.luxmanual.com/) [http://aubethermostatmanual.com](http://aubethermostatmanual.com/) Golf course search by state [http://golfingnear.com](http://www.golfingnear.com/)

Email search by domain

[http://emailbydomain.com](http://emailbydomain.com/) Auto manuals search

[http://auto.somanuals.com](http://auto.somanuals.com/) TV manuals search

[http://tv.somanuals.com](http://tv.somanuals.com/)